Scandevil Bios-Update über USB.

Für das Update ist Windows XP, Vista oder Windows 7 erforderlich. Andere Windows-Versionen sowie andere Betriebssysteme werden derzeit nicht unterstützt. Sollten Sie keinen Windows PC besitzen, fragen Sie doch mal bei einem Bekannten, ob er ihnen behilflich sein kann. Sie können Ihren Scandevil auch zu uns zum Update einsenden, bitte Rückporto beilegen.

Der OBD-Anschluss darf für die folgenden Aktionen nicht mit dem Fahrzeug verbunden sein.

Drücken Sie Taste "OK" (2. von rechts), halten Sie sie gedrückt und verbinden Scandevil mit dem USB-Port des PC. Auf dem Display des Scandevil erscheint der Startbildschirm und in der unteren Zeile wird "USB Bootloader" angezeigt. Scandevil meldet sich nun an den PC an, es wird kein Treiber benötigt. Sollte Ihr PC nach der Anmeldung einen Neustart des Rechners verlangen, können Sie dies getrost ignorieren, es ist nicht notwendig.

Starten Sie nun das Update-Tool auf dem PC.

Die Seriennummer Ihres Scandevil sollte im Auswahlfeld unter ..**SERIAL NUMBER**" sichtbar sein. Rechts daneben die aktuell installieren Biosund Database-Versionen. Sollten diese mit den Angaben in "**VERSION INFO**" übereinstimmen, ist Ihr Scandevil auf dem neuesten Stand und es ist kein Update erforderlich.

Wenn ein Update erforderlich ist, klicken Sie auf den großen Button "**START UPDATE**". Die neuen Daten für Bios und Database werden jetzt zum

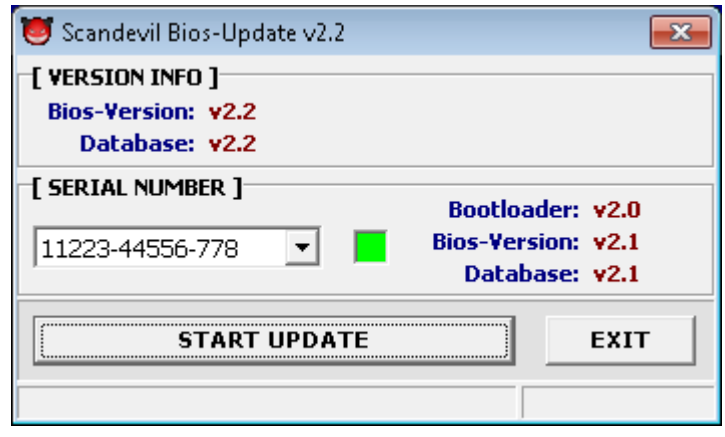

Scandevil übertragen und installiert. Sollte das Update während der Datenübertragung abgebrochen werden, starten Sie es einfach neu. Aufgrund des im Scandevil installierten Bootloaders ist ein Bios-Update auch dann noch möglich, wenn die Biosdaten ungültig sind.

Das Update dauert maximal ca. 30 Sekunden. Danach sollte Ihr Scandevil automatisch neu starten. Im Scandevil-Hauptmenü unter "System Informationen" können Sie sich nun die aktuell installierten Bios- und Database-Versionen anzeigen lassen.

## **WICHTIG!**

Mit den Bios- und Database-Versionen ab v2.0 wird automatisch ein neuer Bootloader installiert. Das Bootloader-Update wird auf dem Display des Scandevil angezeigt. Bitte unterbrechen Sie währenddessen auf keinen Fall die Stromversorgung (z.B. durch abziehen des USB-Steckers), Ihr Scandevil kann hierdurch unbrauchbar werden. Sollte dies dennoch geschehen, wenden Sie Sich bitte an untenstehende Adresse.

Nach Installation des Bootloader-Updates ist es nicht mehr möglich, eine ältere Bios-Version v1.x einzuspielen!

Diamex GmbH Köpenicker Str. 325 12555 Berlin [http://www.diamex.de](http://www.diamex.de/) E-Mail: info@diamex.de

# **SCANDEVIL HISTORY**

## **V2.7**

*BiosVersion 2.7, Database-Version 2.2*

## **BUGFIX**

Fehler in der Anzeige der Fehlerumgebungsdaten beseitigt. Aufgrund eines Fehlers in der Listenfunktion gab es bei Anzeige und scrolling der Fehlerumgebungs-Sensorliste einen Hänger, der nur durch Neustart beseitigt werden konnte.

## **V2.4**

*BiosVersion 2.4, Database-Version 2.2*

### **BUGFIX**

Fehler beim CAN-Bus Protokoll beseitigt. Aufgrund eines falsch eingestellten Filters wurden Steuergeräte erkannt, die nicht zum OBD2-Bus gehören. Dieser Fehler trat vor Allem an Fahrzeugen von Citroen auf.

## **V2.3**

*BiosVersion 2.3, Database-Version 2.2*

### **BUGFIX**

Fehler in der CAN-Fehlercode-Auswerteroutine beseitigt. Wenn mehr als 5 Fehlercodes in einem einzelnen Steuergerät registriert waren, wurde ab dem 6. alle Codes falsch angezeigt.

## **V2.2**

*Bios- + Database-Version 2.2*

## **BUGFIX**

Verschiedene kleine Korrekturen und Änderungen in den internen Routinen vorgenommen.

## **CHANGE**

Die maximale Anzahl der Steuergeräte wurde auf 4 erhöht.

#### **NEU**

Grafikanzeige für Sensoren integriert.

Im Sensor-Menü befindet sich nun der Menüpunkt "Grafische Datenanzeige". Nach dem Update und Neustart des Scandevil sollten die 3 möglichen grafischen Anzeigen leer sein "Nicht definiert". Durch Druck auf die Tasten 1,2,3 kann nun jeder grafischen Anzeige ein Sensor zugeordnet werden. Hier können nur Sensoren ausgewählt werden, deren Werte sich verändern. Es werden hier die Sensoren aller Steuergeräte angezeigt, so kann es vorkommen, dass Einträge doppelt in der Liste erscheinen, wenn sie von mehreren Steuergeräten geliefert werden.

Aufgrund der geringen Datenübertragungsgeschwindigkeiten beim ISO9141- und KWP2000-Protokoll werden die Anzeigen relativ langsam aufgebaut, besonders wenn alle 3 Grafiken angezeigt werden sollen. Hier sollten für eine schnellere Anzeige die nicht benötigten Grafiken ausgeschaltet werden.

Aus programmtechnischen Gründen werden nach dem Update alle gespeicherten Parameter gelöscht, so dass Scandevil nach dem Neustart das Sprachauswahlmenü zeigt.

## **V2.1**

*Bios- + Database-Version 2.1*

#### **CHANGE**

Für die Benutzung der Windows-Software "Car-Port" mussten einige kleine Änderungen vorgenommen werden:

- Modus-Umschaltung wurde geändert und ist nun kompatibel zum AGV4000B.
- Latenzzeit im K/L-Modus auf 1 ms verkürzt.

### *Diagnose-Sensordaten-Alle Sensoren anzeigen*

Hier werden jetzt die Sensoren aller Steuergeräte angezeigt, die Umschaltung über das Diagnose-Menü entfällt. Welches Steuergerät die Daten liefert, kann man in der unteren Infobox sehen, wenn der Eintrag angewählt ist.

### **NEU**

SD-Kartenroutinen eingebaut.

#### **Status-Funktion**

Wenn sich eine SD-Karte im Scandevil befindet, kann im Diagnosemenü mit der Funktion *"Status auf SD speichern"* ein aktueller Verbindungsstatus abgespeichert werden. Nach Ausführung der Funktion wird auf die Karte eine CSV-Datei mit dem angezeigten Namen erstellt. Diese Datei wird in reinem ASCII-Format mit Zeilenende "\n" abgespeichert. Die einzelnen Felder einer Zeile sind durch ein Semikolon getrennt. Die Datei kann direkt in Programme importiert werden, die CSV-Dateien verarbeiten können (z.B. Excel, OpenOffice).

Beispiel einer abgespeicherten Statusdatei am Diamex-Simulator. Die Nummern in der ersten Spalte bleiben auch bei zukünftigen Versionen und einer Erweiterung der ausgegebenen Daten gleich.

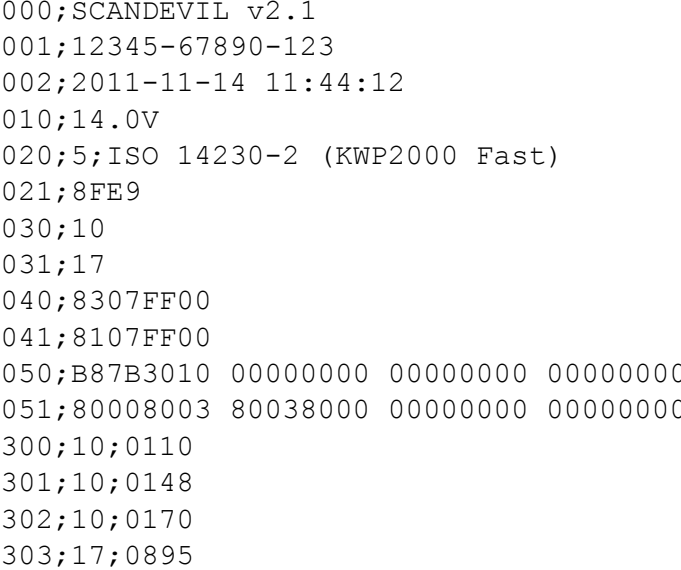

Version des Scandevil-Bios Seriennummer Scandevil Datum/Uhrzeit **Bordspannung** Protokollnummer;Protokolltext Keybytes (nur bei ISO/KWP) 1. Steuergerät (ECU) 2. Steuergerät (ECU) MIL/Monitor-Status ECU1 MIL/Monitor-Status ECU2 Service 1 PID-Liste ECU1 0 Service 1 PID-Liste ECU2 Fehler 1: ECU;Code Fehler 2: ECU;Code Fehler 3: ECU;Code Fehler 4: ECU:Code

920;WDX-SIM0019212345 Fahrgestellnummer ECU1 921; Fahrgestellnummer ECU2

700;10;0110 Anstehender Fehler 1: ECU;Code 701;10;0148 Anstehender Fehler 2: ECU;Code

## **Logging-Funktion**

Im Sensormenü ist die Funktion *"SD Karten loggen"* hinzugekommen.

Zunächst müssen unter "Sensoren auswählen" gewünschten Sensordaten ausgewählt werden, deren Werte in die Logdatei geschrieben werden sollen. Es werden nur die Werte angezeigt, die auch von den Steuergeräten abgefragt werden und sich ändern können.

Die Logging-Funktion sollte bei laufendem Motor gestartet werden. Sofort werden die Sensordaten nacheinander abgefragt und in die Log-Datei geschrieben. Die Log-Funktion kann auf zwei Arten beendet werden:

1. Durch Druck auf die "Zurück"-Taste

2. Automatisch, wenn als Motordrehzahl der Wert 0 erkannt wird. Hierzu im Logging-Menü die Funktion *"Stopp wenn RPM = 0"* aktivieren. Dies ist auch möglich, wenn der RPM-Sensor nicht ausgewählt wurde, in diesem Fall wird zusätzlich die Drehzahl abgefragt, aber nicht in die Logdatei geschrieben. Nur wenn das Steuergerät keine Drehzahl liefert – was aber nur in den seltensten Fällen vorkommt – kann der Auto-Stopp nicht benutzt werden.

Die Logdatei wird in reinem ASCII-Format mit Zeilenende "\n" abgespeichert. Die einzelnen Felder einer Zeile sind durch ein Semikolon getrennt. Die Datei kann direkt in Programme importiert werden, die CSV-Dateien verarbeiten können (z.B. Excel, OpenOffice).

Die einzelnen Felder der Datei sind folgendermaßen aufgebaut:

 $\langle 1 \rangle$   $\langle 2 \rangle$   $\langle 3 \rangle$   $\langle 4 \rangle$   $\langle 5 \rangle$   $\langle 6 \rangle$   $\langle 7 \rangle$ 2011-11-25 10:33:23;000A;7E8;40;FRP;"Kraftstoffdruck";"192 kPa" 2011-11-250:33:23;000C;7E8;3380;RPM;"Drehzahl";"3296 min-1" 2011-11-25 10:33:24;000D;7E8;36;VSS;"Geschwindigkeit";"54 km/h"

- 1. Datum und Uhrzeit
- 2. PID-Index (16-Bit HEX). Im Low-Byte befindet sich die gelesene Sensor-PID im High-Byte eventuell der Index auf die zu dieser PID gültigen Daten. Dies trifft nur bei PIDs zu, in dessen Ergebnisdaten sich zwei Werte befinden.
- 3. Die Nummer des Steuergerätes, von dem diese Daten stammen (8-Bit HEX, 12-Bit Hex bei 11-Bit CAN).
- 4. Sensordaten (8-Bit oder 16-Bit HEX, abhängig vom Sensor). Die Auswertung der Daten muss hier anhand der SAE-Normen J1979 durchgeführt werden.
- 5. Bezeichnung des Sensors im Kurzformat. Optional, wenn im Logging-Menü "Sensor Kurztext" aktiviert wurde.
- 6. Bezeichnung des Sensors im Langformat. Optional, wenn im Logging-Menü "Sensor Langtext" aktiviert wurde.
- 7. Ausgewertete Sensordaten. Optional, wenn im Logging-Menü "Sensor Ergebnistext" aktiviert wurde.

Die Zeitdauer zwischen den Abfragen ist weitgehend durch das Protokoll vorgegeben. Aufgrund der langsamen Datenübertragung bei ISO/KWP2000 ist die Abtastrate weitaus geringer als zum Beispiel bei CAN.

#### **Wichtige Hinweise!**

Wenn das Logging gestartet ist, bitte den Scandevil nicht von der OBD-Buchse abziehen. Unbedingt vorher die "Zurück"-Taste betätigen, damit die aktuelle Datei ordnungsgemäß geschlossen wird. Sollte dies nicht beachtet werden, ist Datenverlust oder ein zerstörtes Dateisystem auf der Karte möglich. Die Karte muss in diesem Fall wieder im PC neu formatiert werden.

Viele Werte sind als Zahlen im Hex-Format abgespeichert. Eventuell werden diese von Excel oder Open-Office falsch interpretiert. Eine vom Anwender selbstgeschriebene Auswertesoftware sollte die Werte entsprechend interpretieren und verarbeiten können.

Es ist eine mit FAT32 formatierte SD- oder SDHC-Karte erforderlich. Andere Dateiformate wie NTFS oder EXT3 und auch SDXC-Karten funktionieren nicht. Aufgrund der noch nicht vollständig getesteten Dateisystemroutinen empfehlen wir, dass sich keine wichtigen Daten auf der SD-Karte befinden, diese könnten gelöscht werden. Sollte es Probleme mit einer SD-Karte geben, bitten wir um Rückmeldung. Bitte hierzu genaue Angaben, um welchen Hersteller und die Speichergröße es sich bei der nicht funktionierenden Karte handelt.

# **V2.0**

*Bios- + Database-Version 2.0*

## **NEU**

Dieses ist ein Zwischenupdate für die neue Bios-Version v2.x. Der Funktionsumfang ist nahezu identisch mit den Versionen 1.x, es wurden jedoch viele Veränderungen an der Bedienung, den Menüs und der Erweiterbarkeit der Funktionen vorgenommen. Diese Version des Scandevil ist damit schon für die in Kürze erscheinenden Zusatzfunktionen vorbereitet.

## *Welche Funktionen sind neu?*

Für die 3 PC-Modi existiert jetzt ein einziger Menüpunkt. Nach Anwahl kann hier jederzeit zwischen den Modi

- OBD2-Befehlsmodus
- Transparent-Modus
- CAN-Low-Level-Modus

umgeschaltet werden, ohne dass eine USB-Verbindung ab- und wieder aufgebaut werden muß.

In der Anzeige der Protokolldaten wird für jeden Service-Mode eine Liste der vom Steuergerät unterstützten PIDs aufgelistet. Dies ist vor Allem für Diejenigen interessant, die mit dem PC und einem Terminalprogramm von Hand die PID-Werte analysieren wollen.

#### Geschwindigkeitswarner:

Bei Überschreitung einer einstellbaren Geschwindigkeit (Voreinstellung 50 km/h) wird ein Symbol auf dem Display angezeigt und auf Wunsch ein Alarmton ausgegeben.

#### Autogas Einstellungen:

Die erforderlichen Lambdasondenwerte für die Einstellung von gasbetriebenen PKW werden in einer Liste angezeigt. Sind mehrere Bänke vorhanden, können diese mit den UP/DOWN-Tasten umgeschaltet werden.